#### **PCG PROMO STORE Order Instructions for Branch Administrators.**

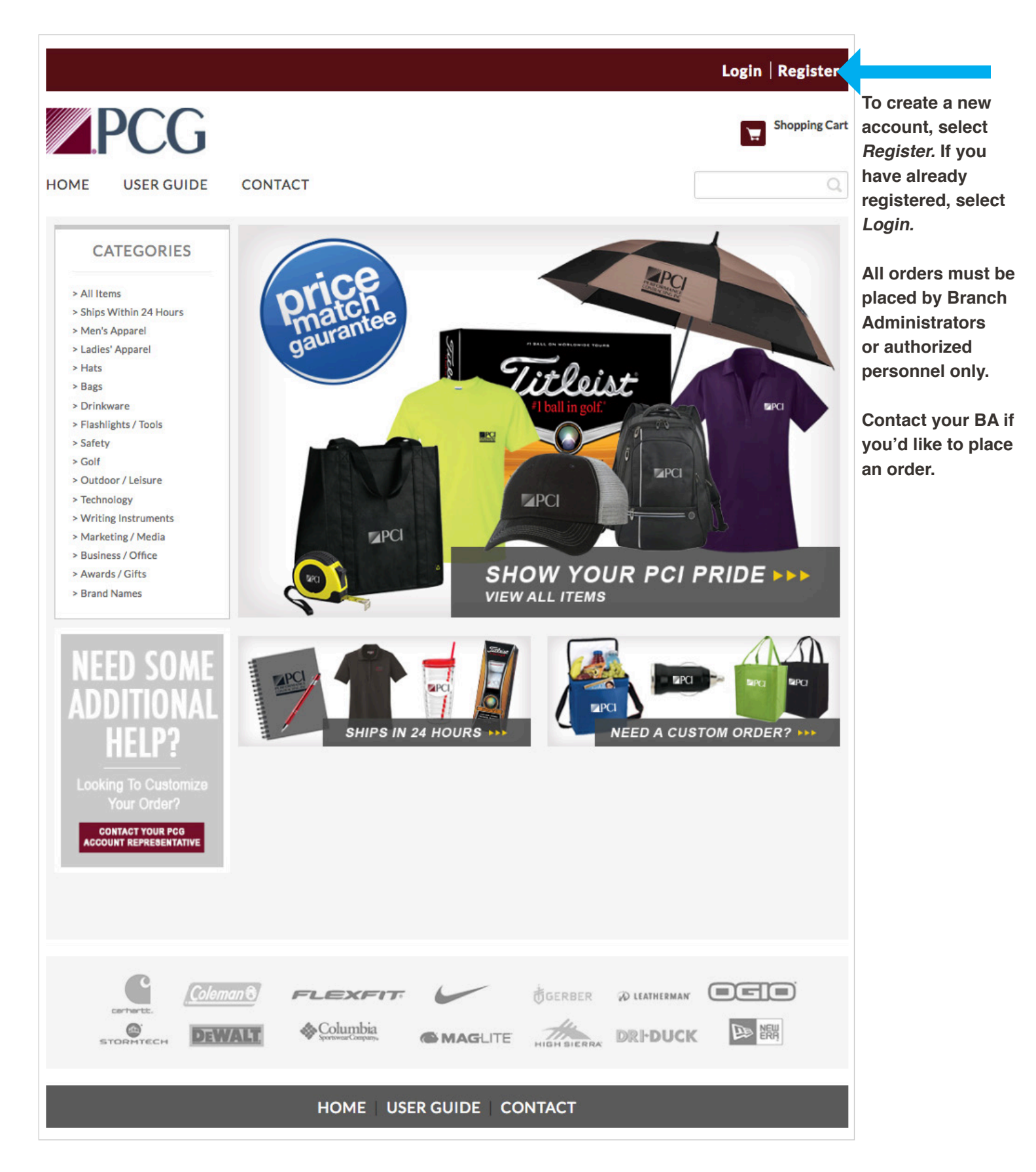

### **Create An Account Register or Login**

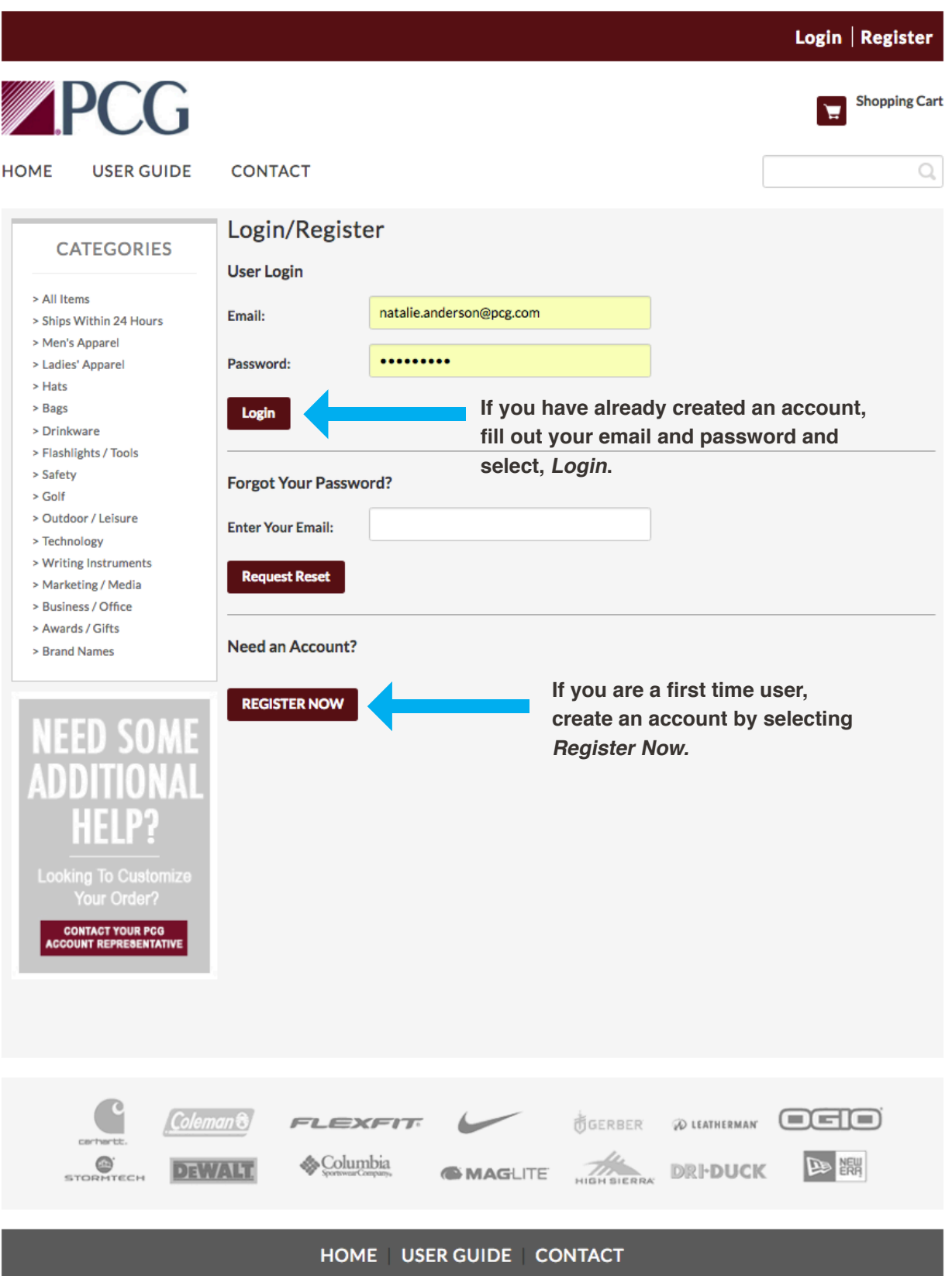

## **Create An Account**

**Login Features** 

**View previous orders by selecting Order History.**

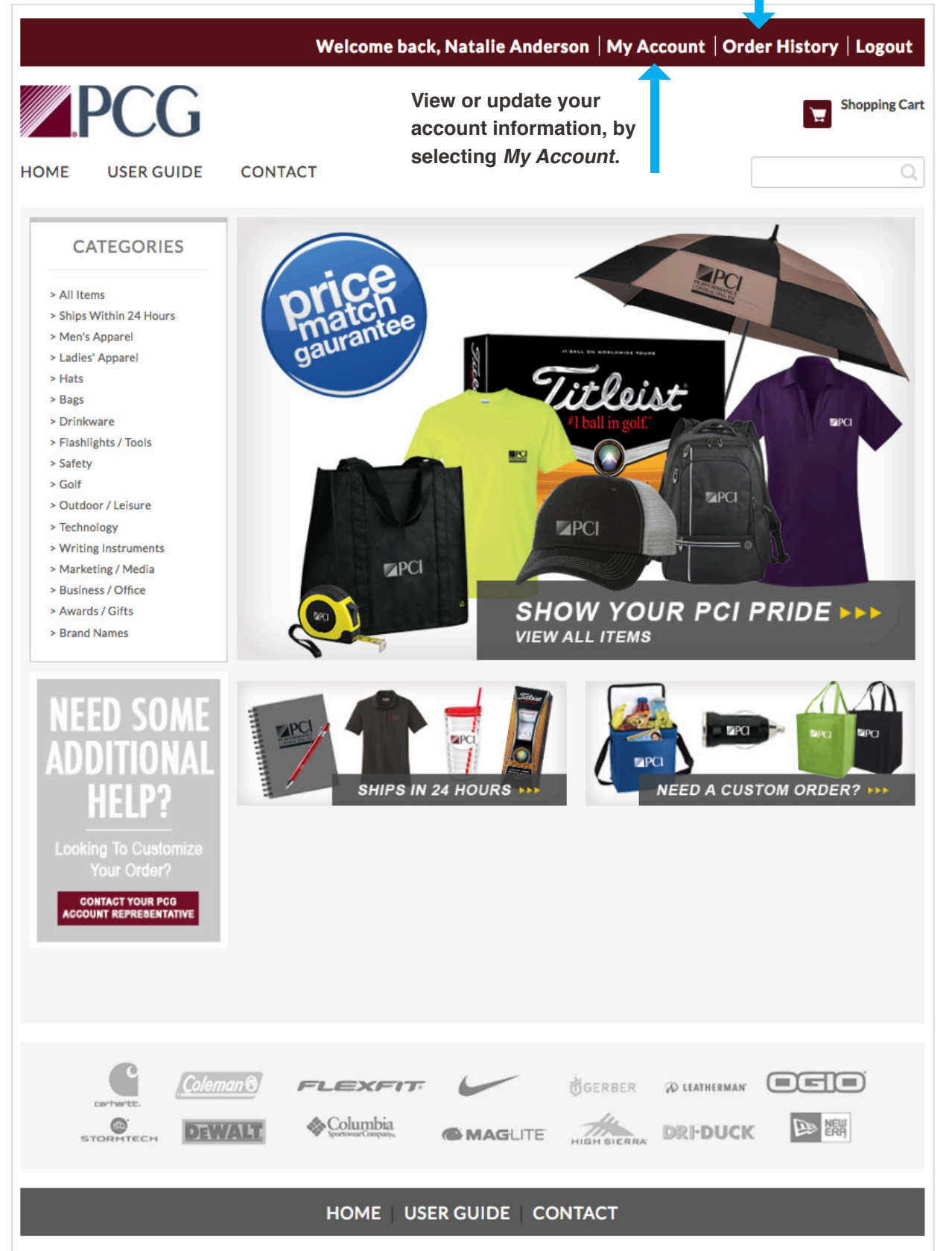

#### **Store Features User Guide | Contact Info | Search Feature**

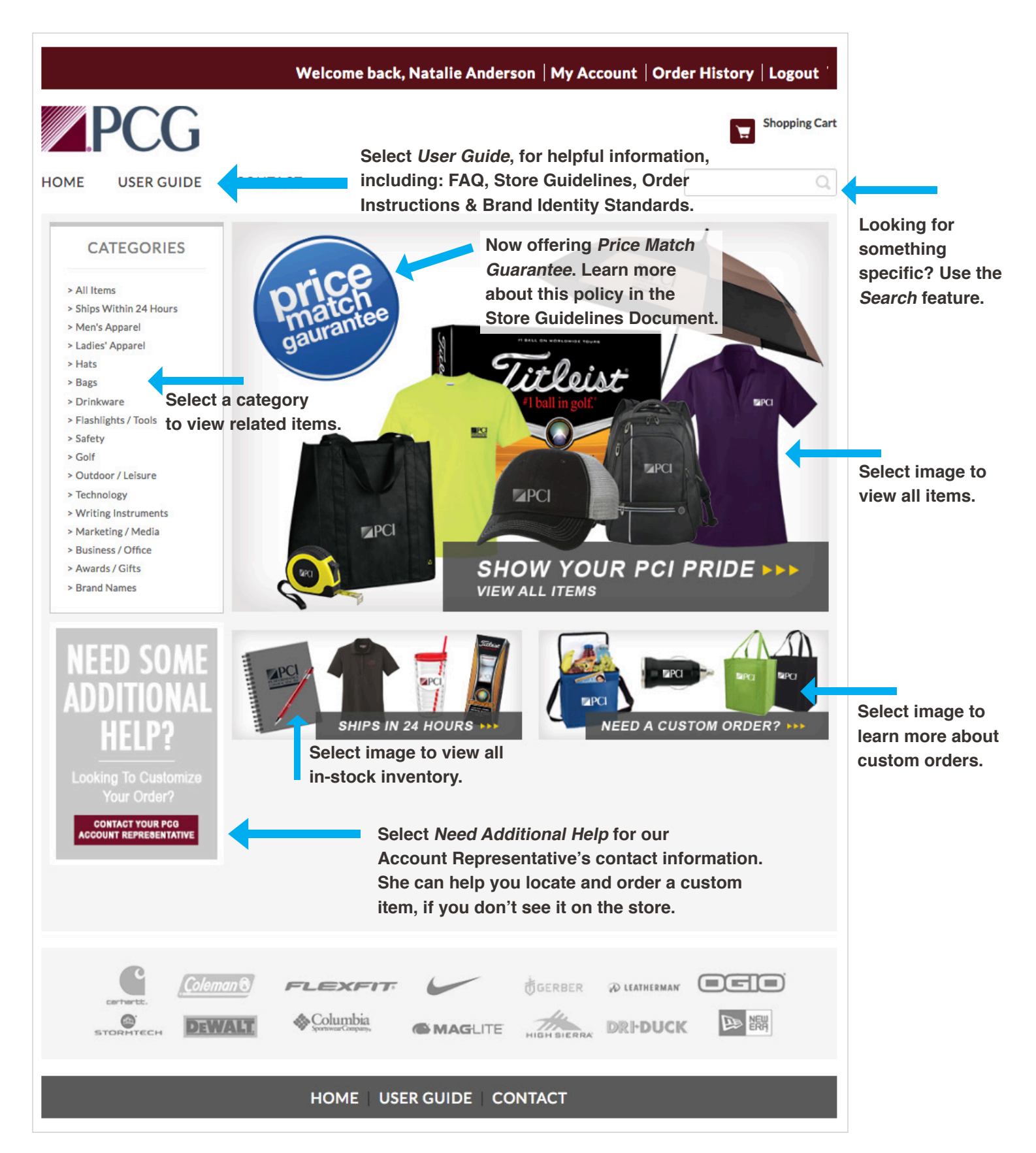

#### **Selected Category Page Select a category to view all related items.**

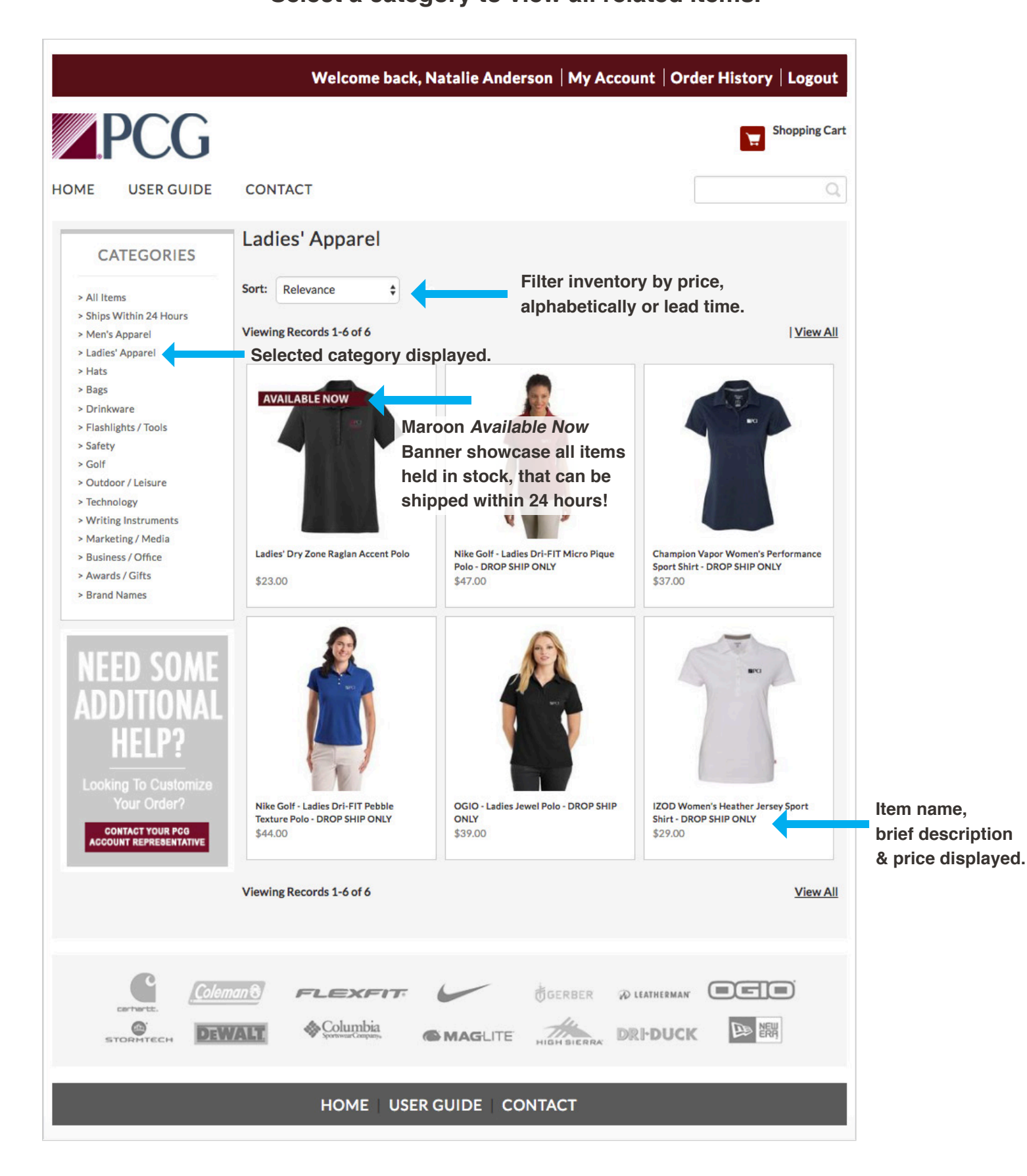

# **Product Detail Page**

**Select an item that you want to learn more about.**

**View details of item.**

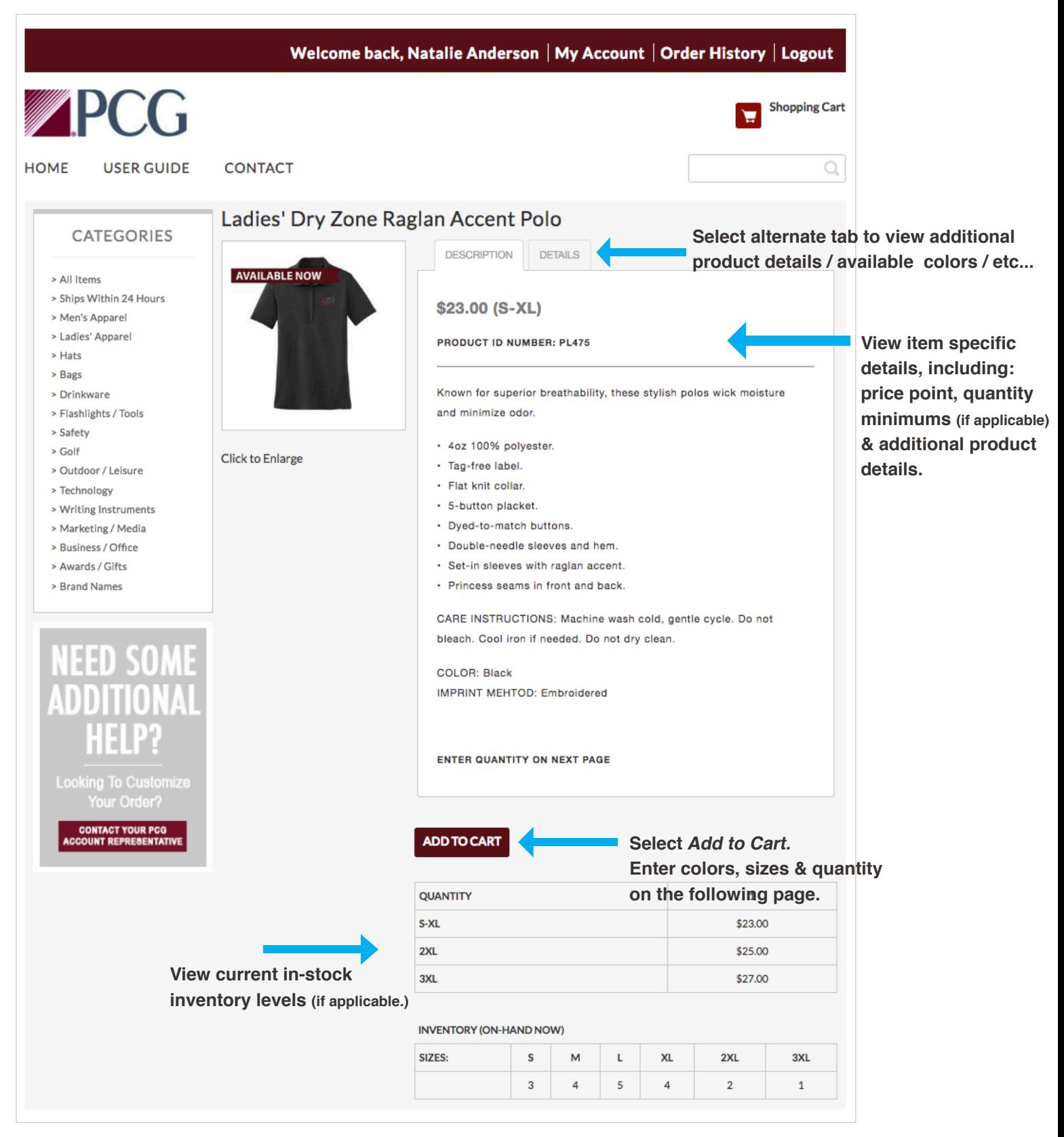

# **Shopping Cart**

**Choose the size / color / quantity of your selected item. Please include any special instructions.** 

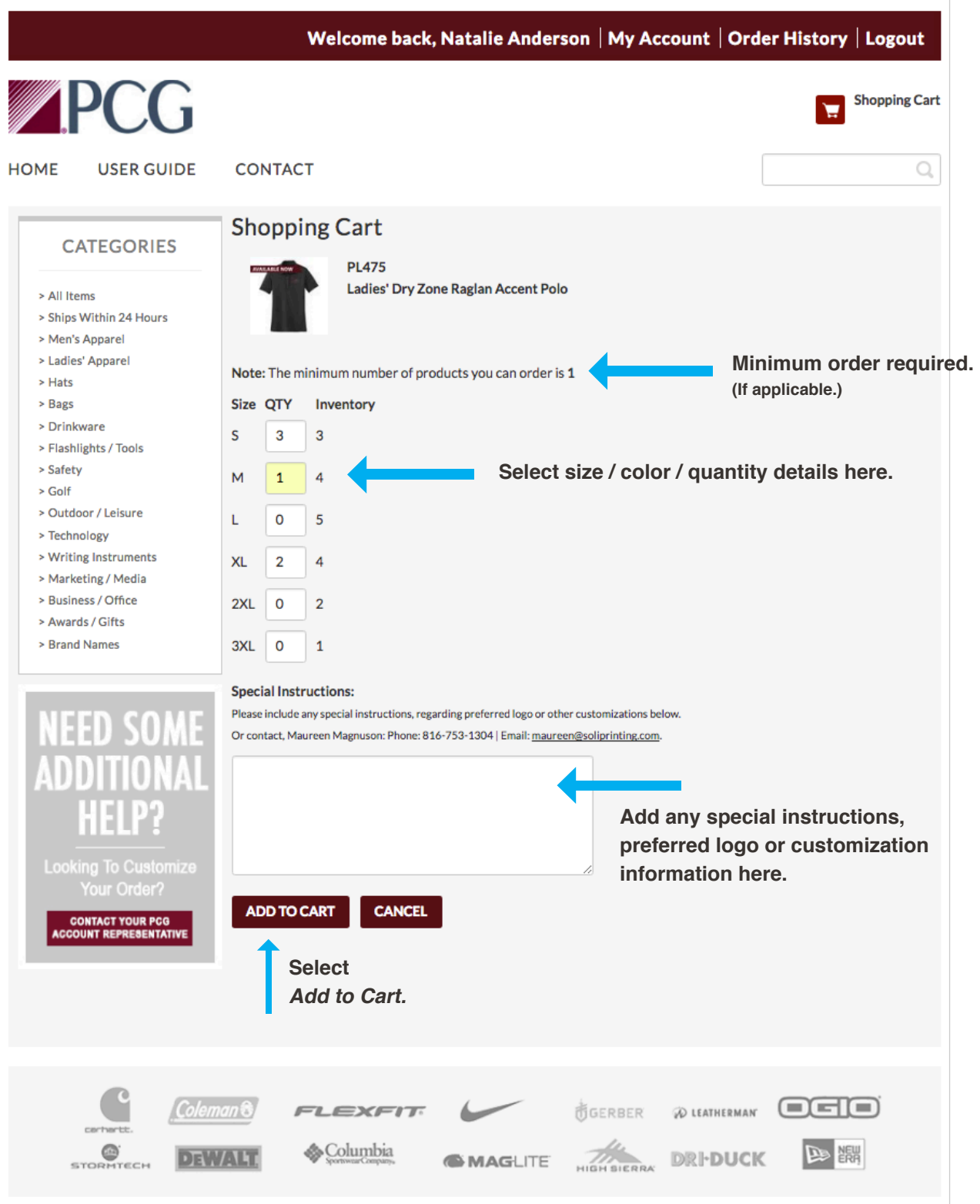

#### **Shopping Cart View & edit your order details.**

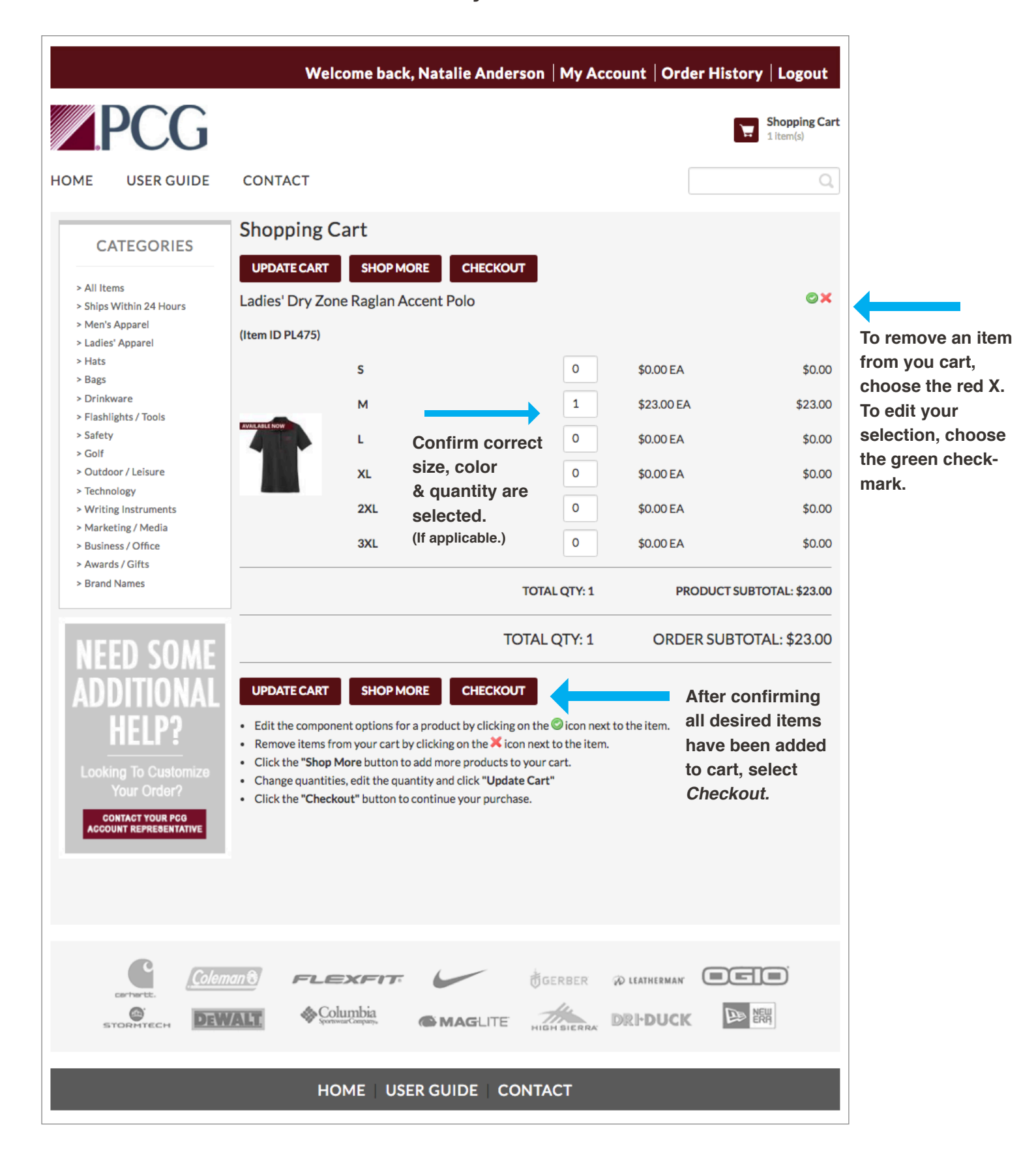

## **Shipping Information**

#### **Review your shipping address & select preferred shipping method.**

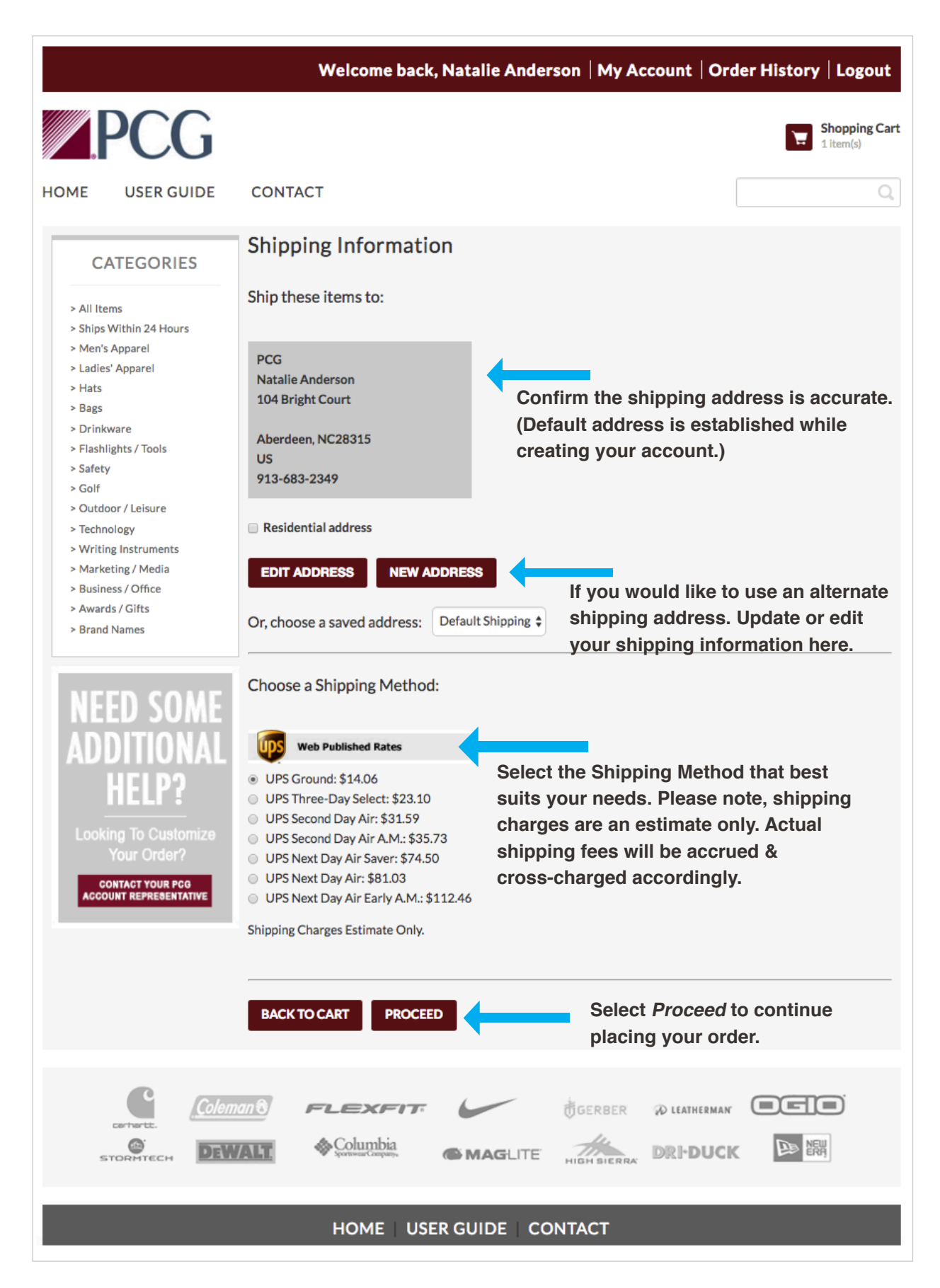

# **Billing Information**

**Invoice branch directly. Enter approved access code.** 

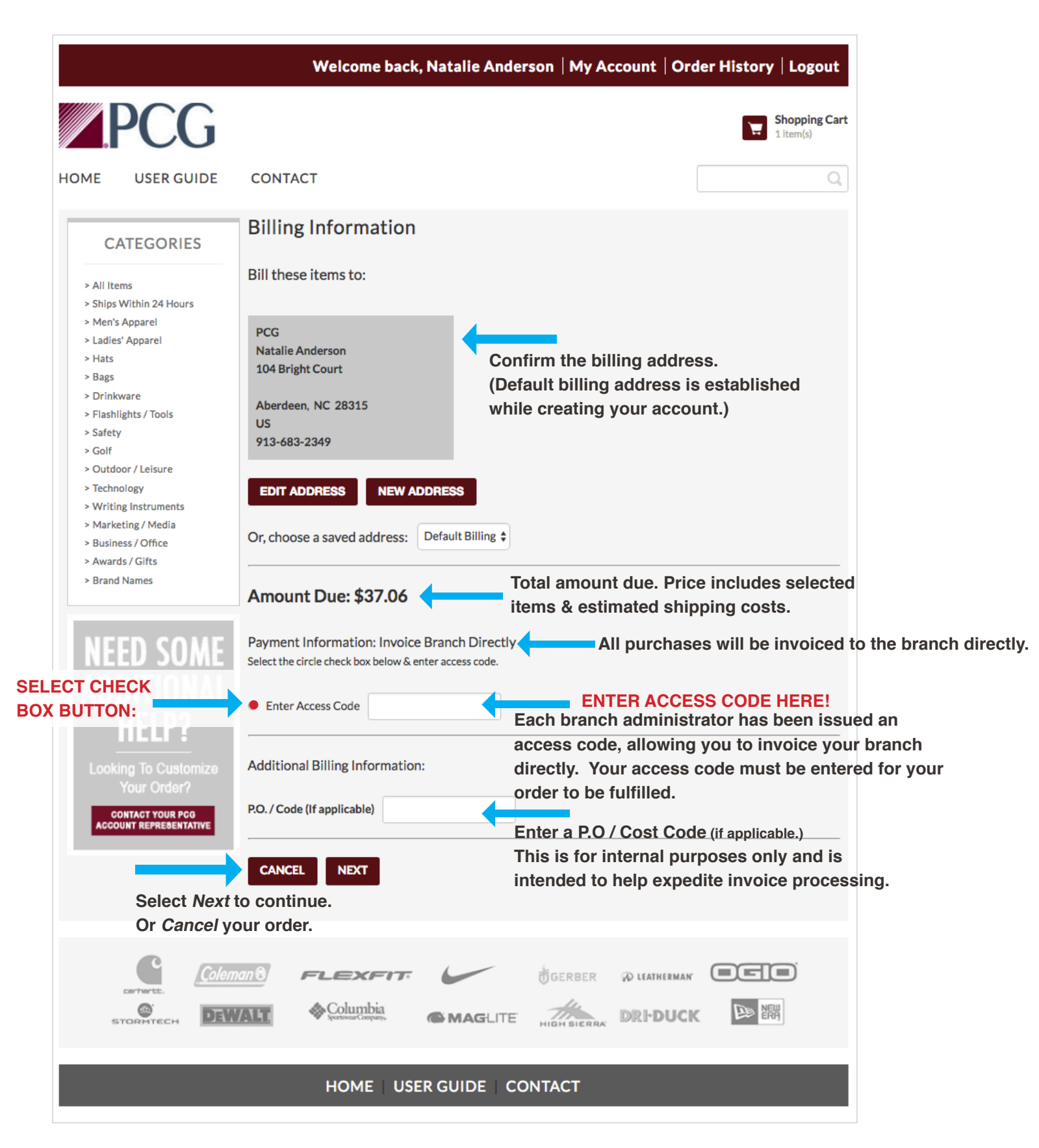

### **Final Order Review Carefully review your final order.**

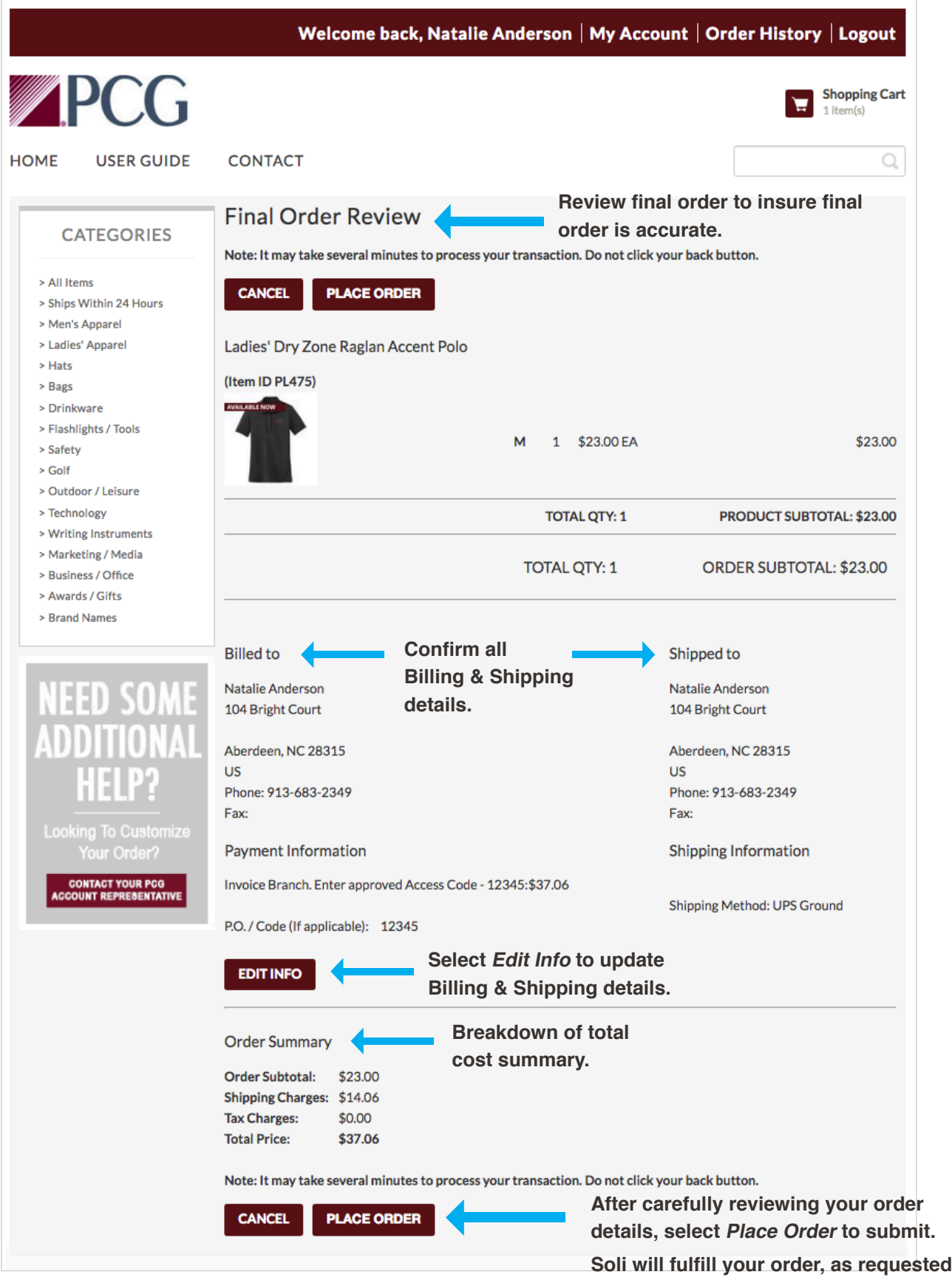

**or contact you directly if any additional information is needed.** 

### **Purchase Confirmation**

**After submitting your order, you will be redirected to a** 

**purchase confirmation page.** 

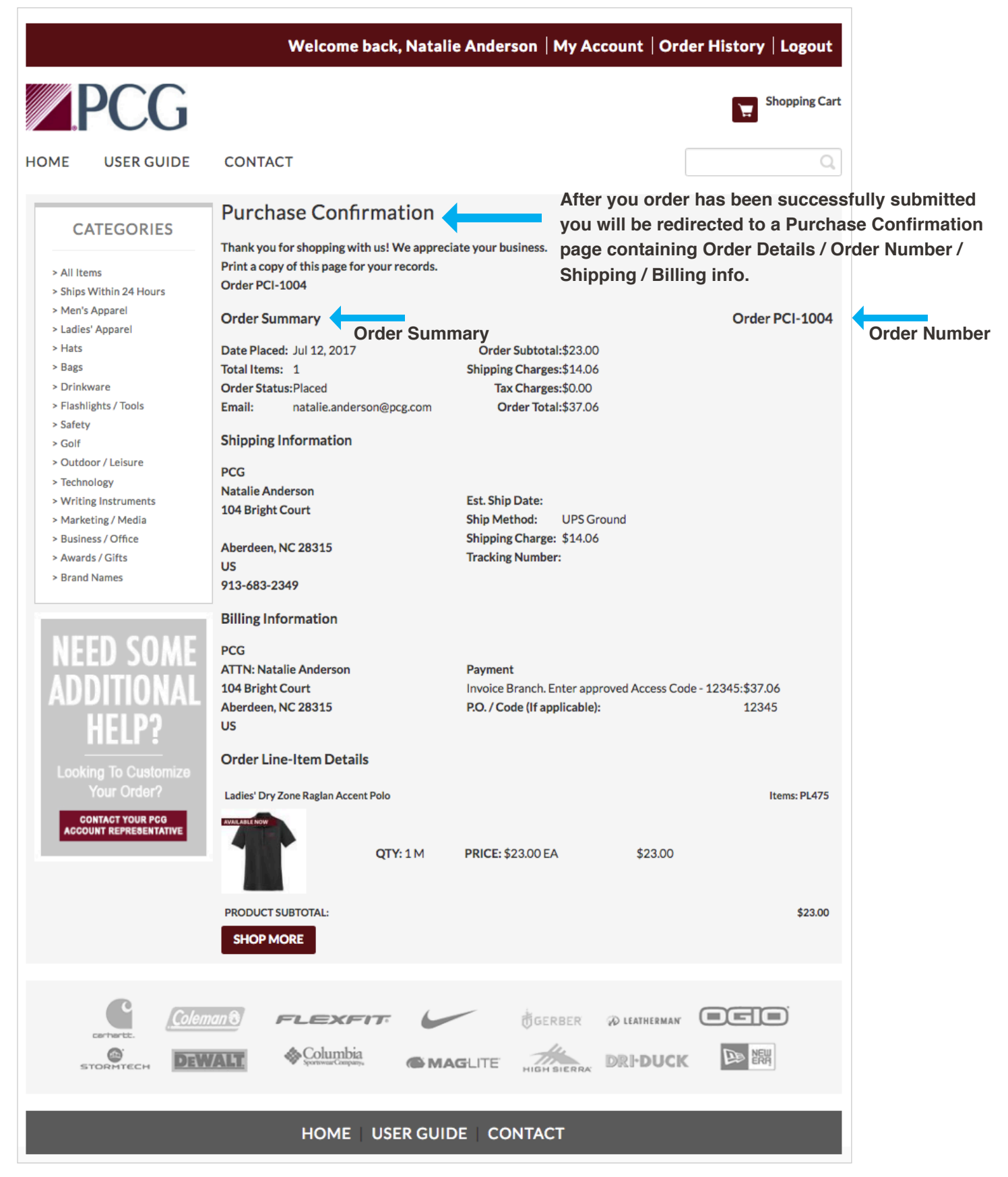

# **Confirmation Email**

**After your order has been successfully submitted, you will receive a confirmation email containing your order details.** 

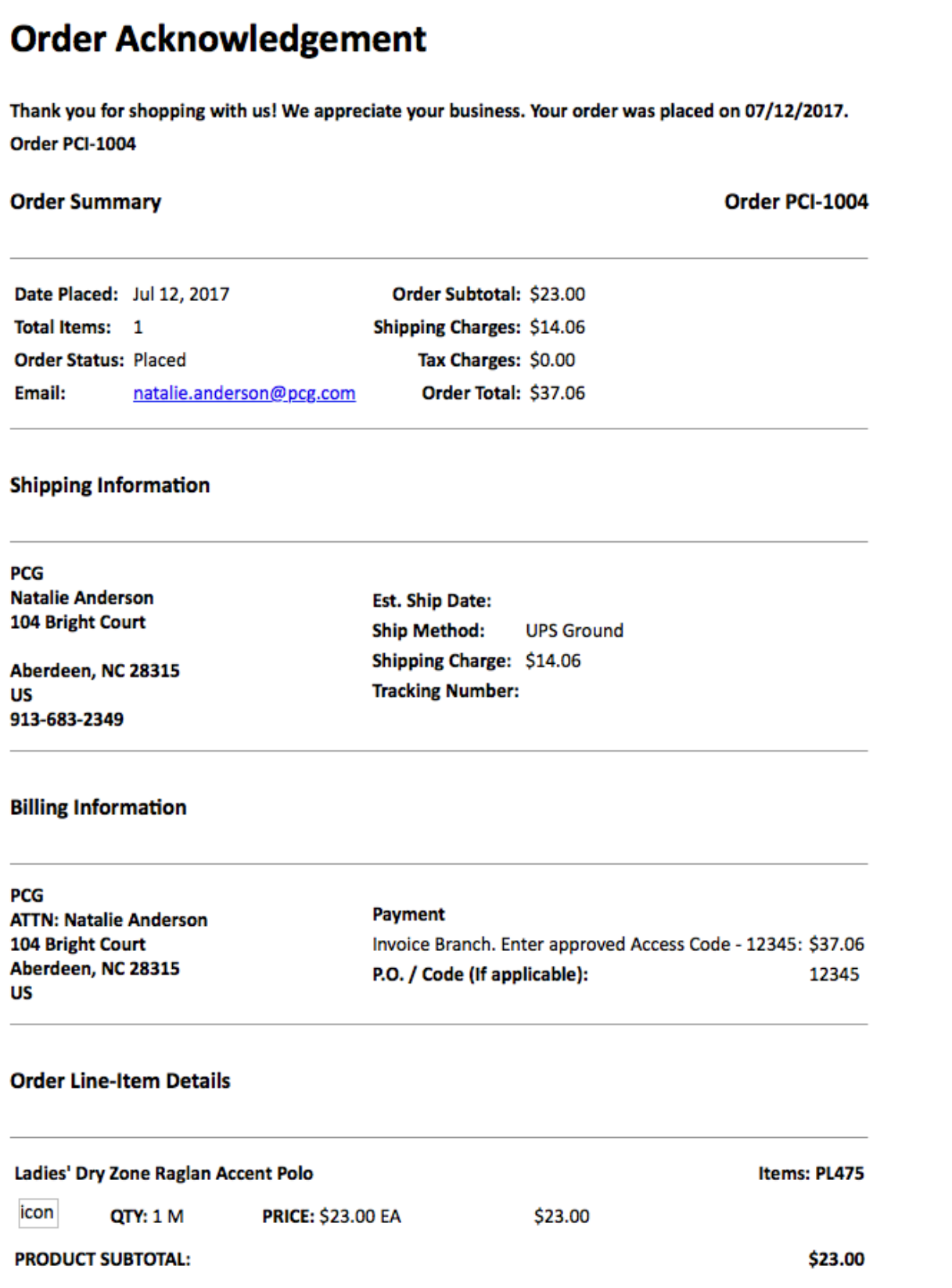